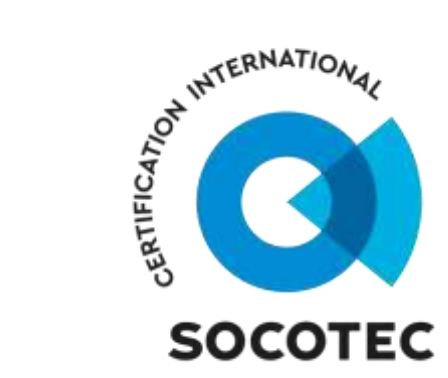

# オンラインセミナー開催要項

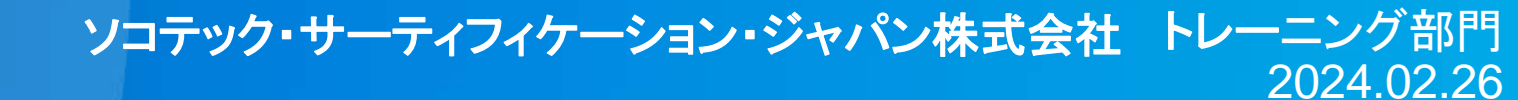

 $1$  SEM-P29\_Rev.1.1

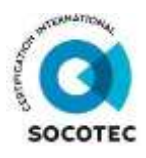

# 皆様にご用意いただくもの

□1人1台のPC(ノートPC推奨) □マイク・カメラ(PCに機能で付いている場合は準備不要) □インカム(必要な場合) □MicrosoftTeamsアプリケーションソフト(ブラウザ使用可能) □受講用のメールアドレス ※チェックリストとしてご利用ください。

# ご準備いただく**PC**(**1**台**/1**人)

【ノート**PC**のメリット・デメリット】

#### メリット

- > 直近のノートPCにはカメラ・マイク機能がデフォルトで付 いている。
- > 環境音による弊害やネット接続の不良の際に移動にて解 消できる。
- > インカムを使用することが可能。

#### デメリット

> 画面が小さいためスライドテキストが見ずらい。

# 【デスクトップ**PC**のメリット・デメリット】

#### ● メリット

- > 画面が大きいためスライドテキストが見やすい。
- > マシンパワーがあるため動作不良を起こしづらい。

#### デメリット

- > 環境音による弊害やネット接続の不良の際に移動などで 解消ができない。
- > 音声の入力・出力端子が分かれているため場合によって はスピーカーとマイクを揃える必要がある。
- > カメラの準備が必要な場合がある。

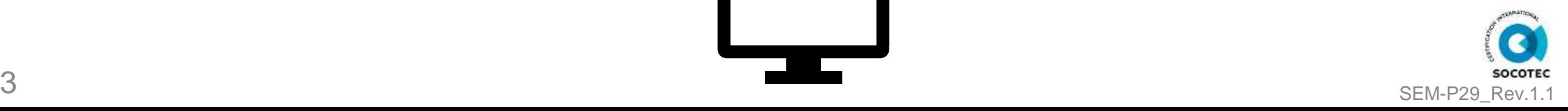

### **WEB**会議アプリケーションについて **1/3**

#### ■ご準備

・オンラインセミナーでは**MicrosoftTeams**を使用させていただきます。

・**MicrosoftTeams**はアプリケーションソフトですので**Microsoft**社よりダウンロードをお願いいたします。 ※企業様のセキュリティ都合にてダウンロードできない場合は**P6**にてブラウザ版のご説明をいたします。

・**MicrosoftTeams**では**Web**会議に招待するためメールアドレスが必要となります。「受講形態とメールアド レスについて」に受講方法についてご説明しておりますのでご確認ください。

・招待メールが届きましたらメール下部のリンクよりご入場ください。入場後の操作につきましては招待メール に入場手順を添付しますのでそちらをご確認ください。

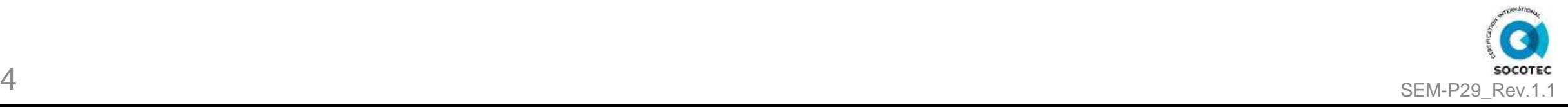

# **WEB**会議アプリケーションについて **2/3**

■招待メールイメージ(右画像)

右画像の下部の赤枠をクリックいただくとセミナーへ のご入場画面(**P6**)へと移行いたします。

クリック後の操作に関しては招待メールに添付いたし ます「**MicrosoftTeams** テレビ会議手順」をご確認く ださい。

なお、**1**企業様より複数名のご参加で、

・メールアドレスが代表者のみ

・**PC**は参加者人数分のご用意がある企業様

の場合は、この招待メールを受講者様へ転送いただく ことで同じ手順にてセミナーへご入場いただけます。 (**P7**②参照)

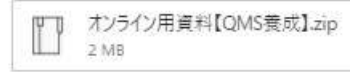

三 わミナー、「参加者各位 (BCCにて一斉送信しております。)

> いつも大変お世話になっております。 ソコテック (株) 数音研修部の〇〇でございます。

○月○日ISO9001内部監査員養成コースへのお申込み、誠にありがとうございます。 つきましてはオンラインセミナーのWeb会議枠を設定させていただきましたので お送りいたします。

セミナー開始時間は10時からとなっておりますが、9:55よりセミナーのご説明を始めますので 9:50頃までには下記リンクよりご入場をお願いいたします。

また、添付ファイルに

・ヤミナーテキスト • 宙習資料 ・アンケート ·MicrosoftTeams テレド会議手順

を添付しておりますので当日までにダウンロードをお願いいたします。 なお、当日投影するテキストにはノート部の表記がございませんので 皆様の方でブリントアウトなどのご対応をお願いいたします。 なお、演習資料はブリントアウトの必要はございません。

最後にセミナーが終了しましたら添付のアンケートを seminar@socotec.com までご返信ください。

それではよろしくお願いいたします。

ソコテック・サーティフィケーション・ジャパン株式会社 教育研修部 00.00

Microsoft Teams 会議に参加

Teams の詳細を表示|会議のオプション

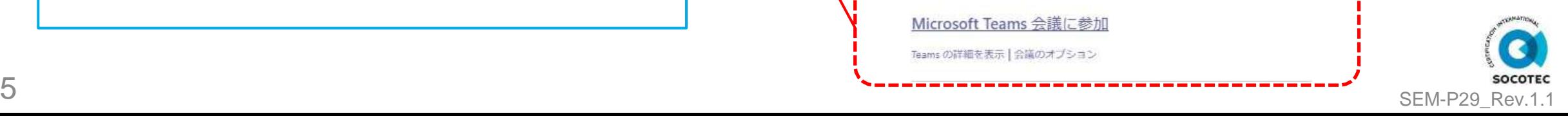

# **WEB**会議アプリケーションについて **3/3**

#### ■接続方法

・招待メールのリンクをクリックした後、お使いになられている**PC**のブラウザにて以下の画面が開きます。

※以下の画面が開かない場合もごさいますので、その際はお問い合わせください。

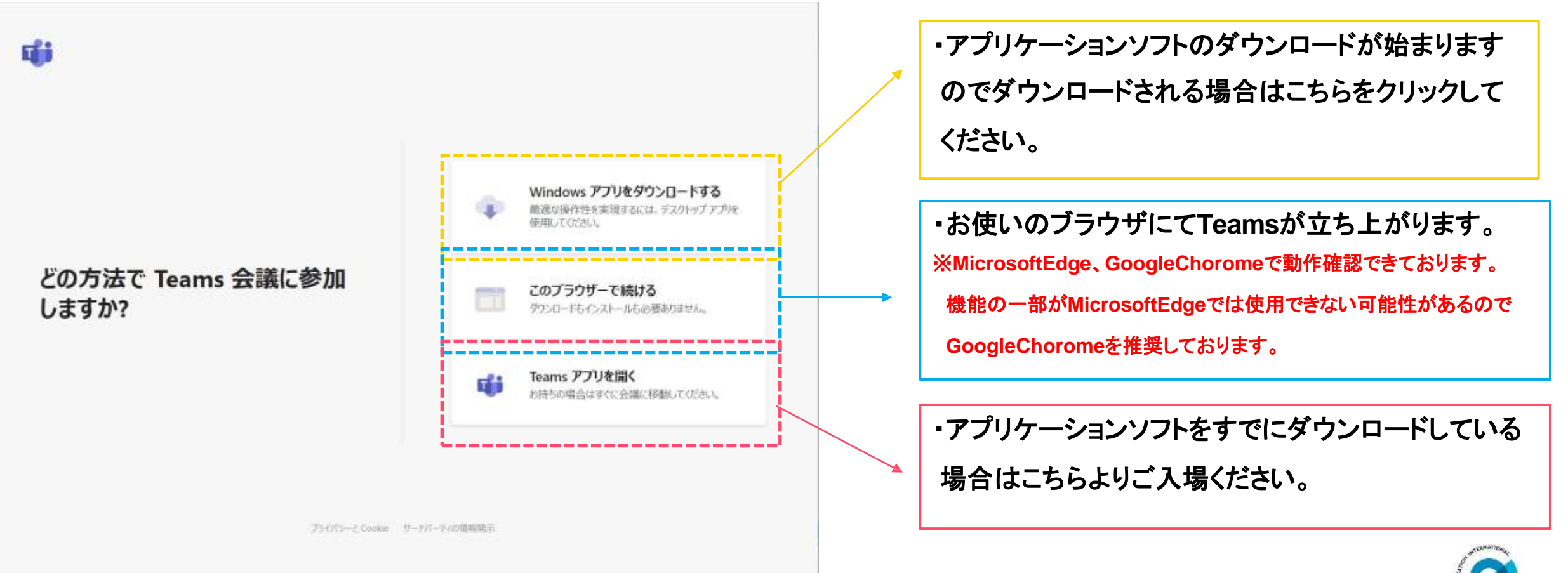

# 受講形態と招待用メールアドレスについて

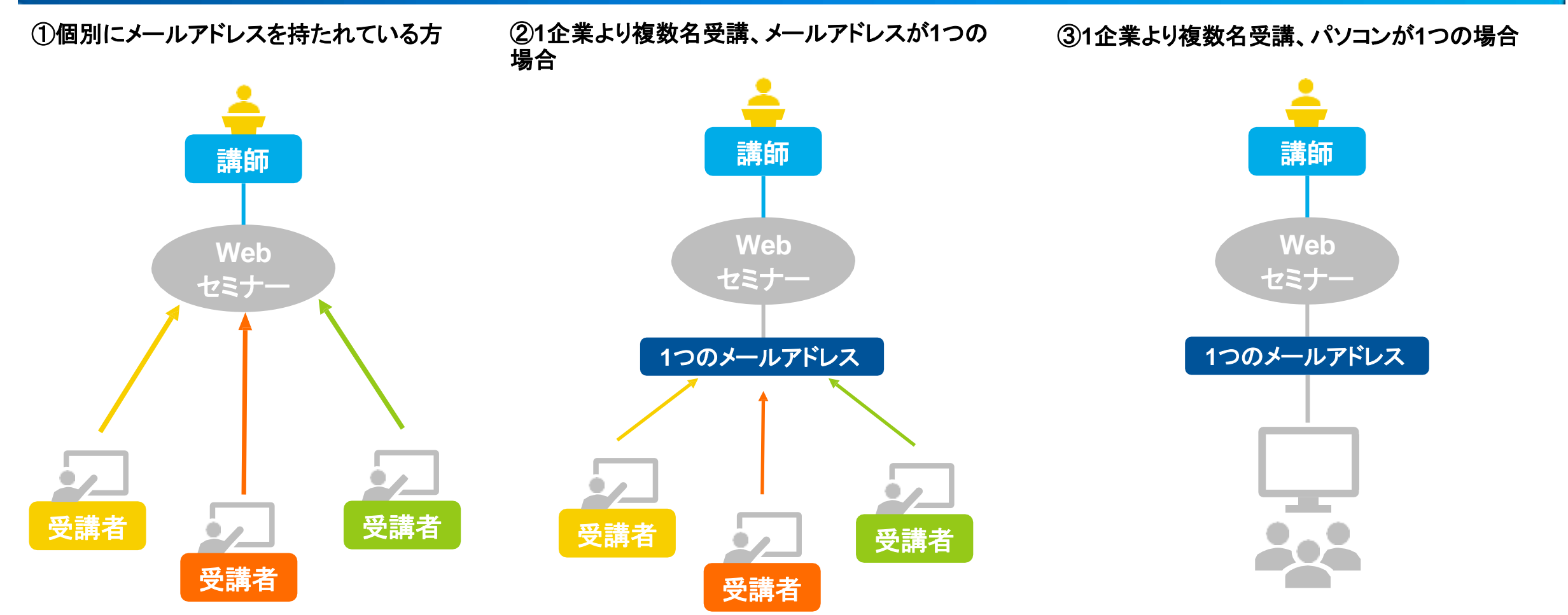

**1**人ずつ**Web**セミナーへ接続となります。

代表メールアドレスからでも個別に**PC**があれば、 その**PC**よりご参加可能です。他の参加者様へ転 送いただき、入場の際に「名前」の欄に参加者様 のお名前をご入力ください。

演習無しのコースでのみこの形式でのご受講が 可能です。演習があるコースでは①②いずれかの 受講形態でご受講願います。

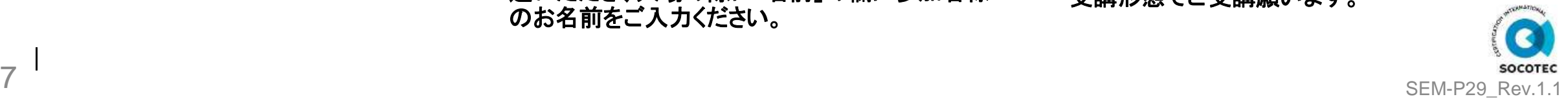

#### 受講の際の注意事項

・カメラは**OFF**にてご受講ください。

**→**カメラを**ON**にするとデータ通信量が多く、動作不良の原因となります。

・マイク(音声)は**OFF**(ミュート)にてご受講ください。

**→**環境音が他の参加者にも聞こえるため、必要な場合以外は音声入力をお切りください。

・複数名受講の場合がインカムをご使用ください。

**→**同じ部屋にて複数名受講(**PC**も複数)される場合はハウリングを起こします。対策としてインカムをご使用いただくか、別部屋での分かれてのご 受講をお願いいたします。

・できるだけ静かな環境にてご受講ください。

**→**以前、周囲の音が大きいので講師の声が聞こえないという受講者様がおられましたが、こちらでは対応できませんのでできるだけ静かな環境に てセミナーをご受講ください。

・他、受講の際に気になる点がございましたらお問い合わせください。

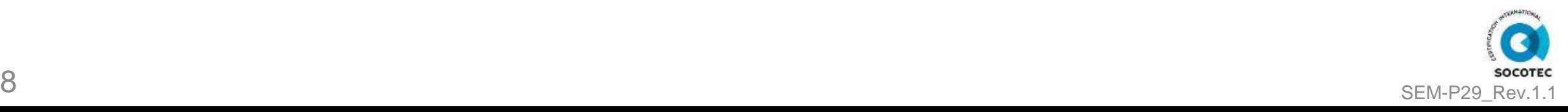

#### よくあるご質問

・パソコンは**1**台**/1**人が必要なのでしょうか?

**→**はい、推奨しております。特に内部監査員研修コースでは皆様の**PC**上にて演習問題をご回答いただき、**Teams**の共有機能を使用して**Teams** 上に投影・ご説明いただく場面がございます。

そのため、演習問題があるコースではパソコンは**1**台**/1**人をお願いしております。

・接続テストは行ってもらえるのでしょうか?

**→**原則個別での接続テストは行っておりません。日程を決めてその日に必要な方が接続していただく形での接続テストを計画しております。

・マイクは必要なのでしょうか?

**→**はい、講師より質問を投げかけたり、逆にご質問いただく際にご使用いただく必要がございます。

・カメラは必要なのでしょうか?

**→**特段必要はございませんが、**Teams**の共有機能がご使用できない場合に演習資料をカメラ越しに映してご説明頂く場合がございます。

・**Teams**がブラウザで使用できません。

**→Internet Explorer**や**FireFox**での動作は保証外となります。そのため**Google Chrome**か**Microsoft Edge**をご利用ください。

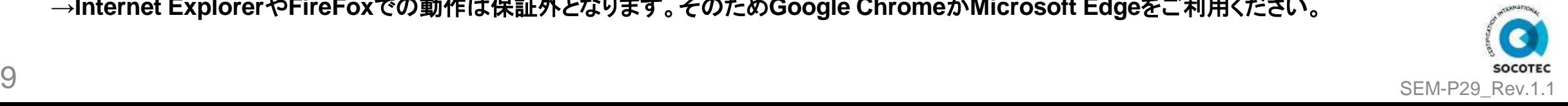